## 退職金の住民税を含めて住民税FBデータを作成する方法について <奉行J-給与編->

=

- ①[住民税FBデータ作成 出力条件設定]画面の[基本設定]ページで[退職明細/異動の有無 入力...]ボタンをクリックすると、[退職明細/異動の有無]画面が開きます。
- ②退職金を支払った際に住民税を徴収している場合や住民税を納付する人数に変更がある場合は、 市町村ごとに退職明細を入力します。
- ③入力が終了したら[登録]ボタンをクリックします。必要に応じて別の市町村の退職明細を入 力します。

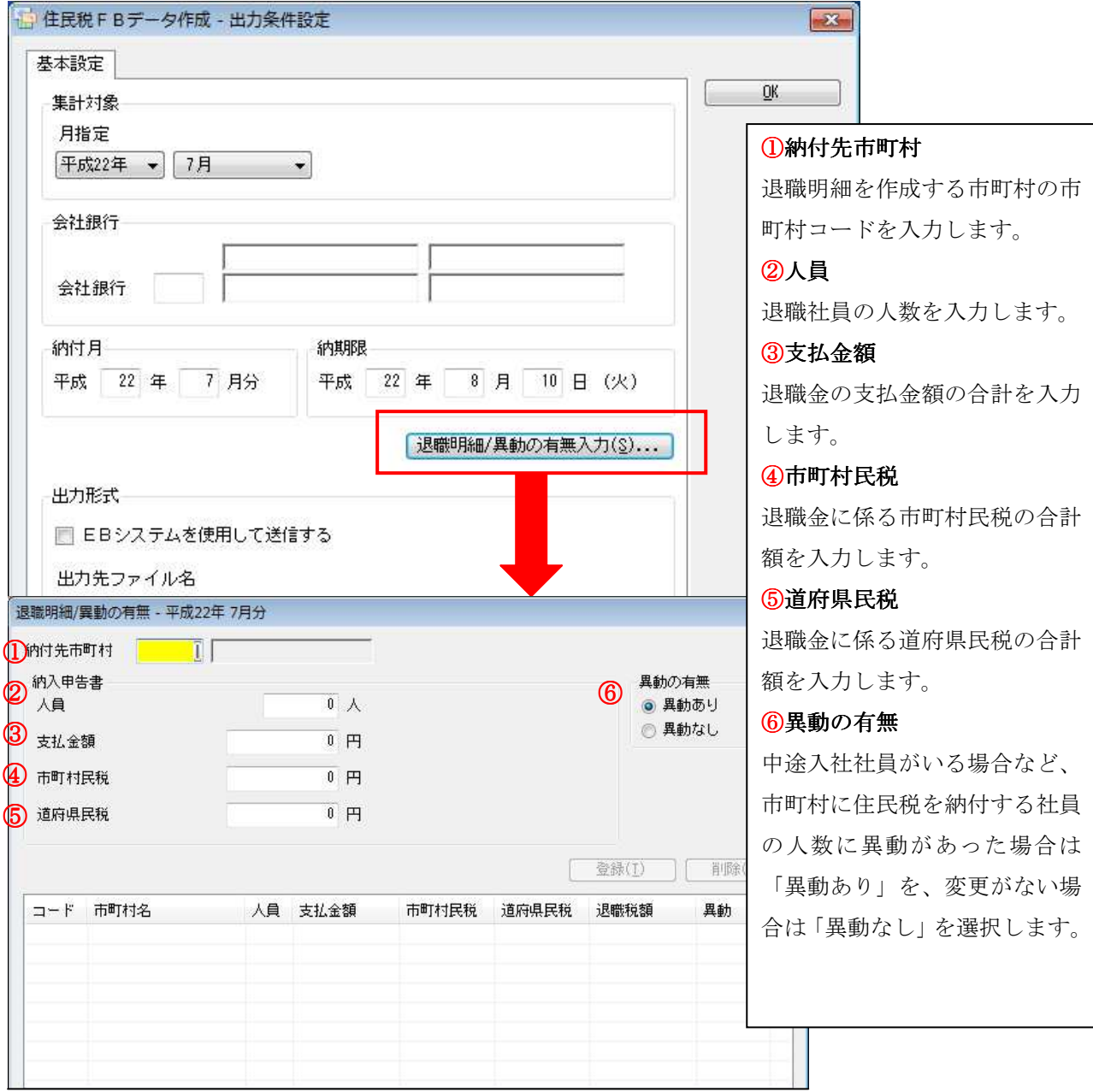